## **مراحل ثبت نام در سیستم ثبت نام ترم تابستانی برای دانشجویان غیردانشگاه کاشان**

مرحله اول: ثبت اطالعات شخصی و کاربری در آدرس ثبت نام

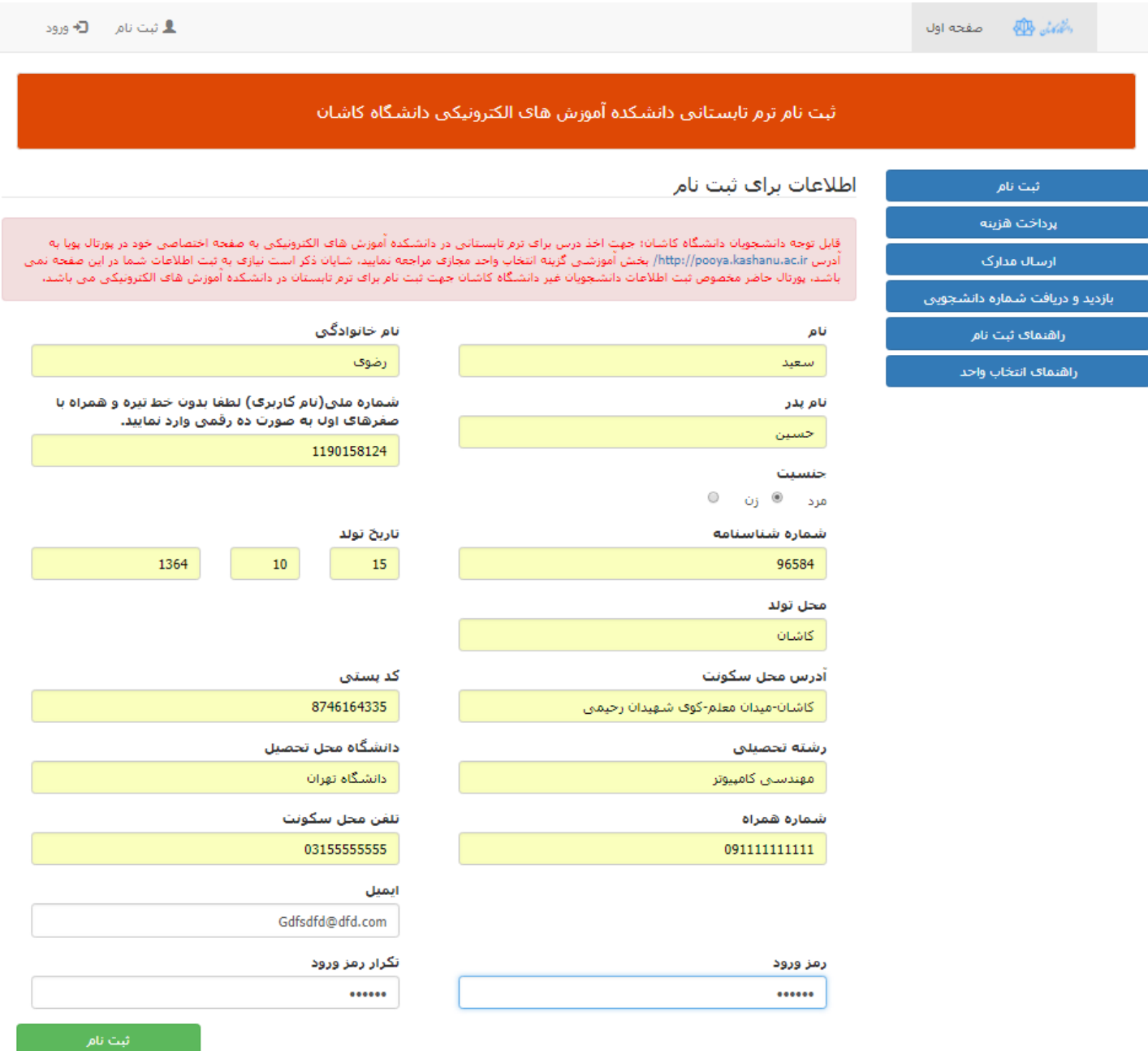

مرحله دوم: ورود به سیستم با استفاده از شماره ملی و رمز عبوری که در صفحه ثبت نام وارد کردید.

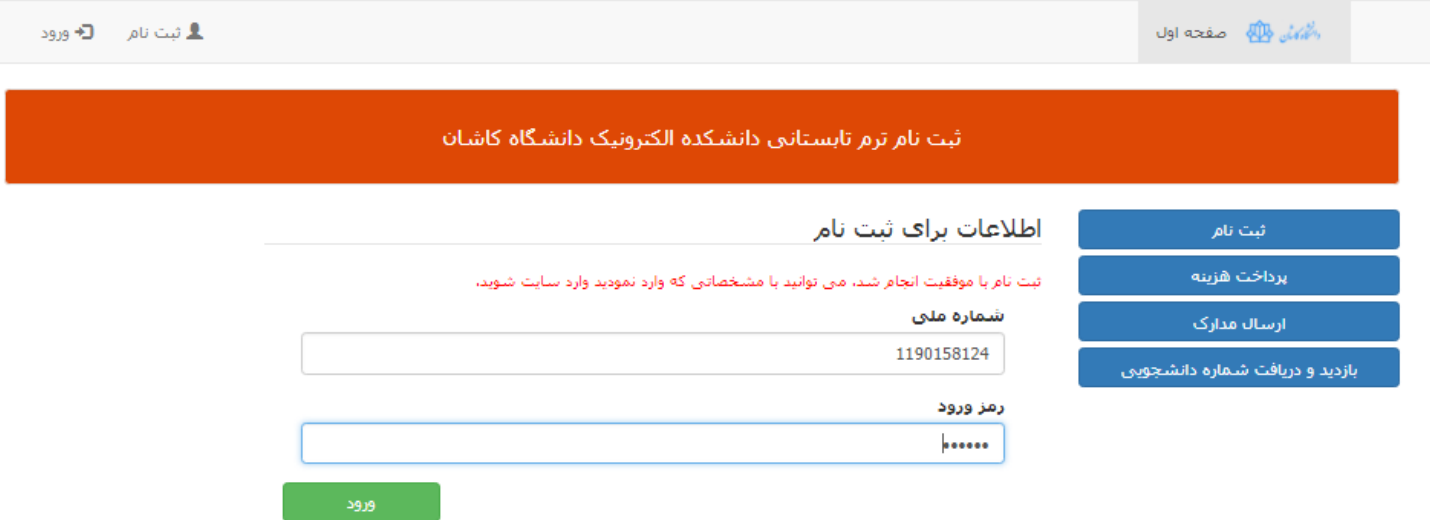

## مرحله سوم: پرداخت هزينه ثبت نام

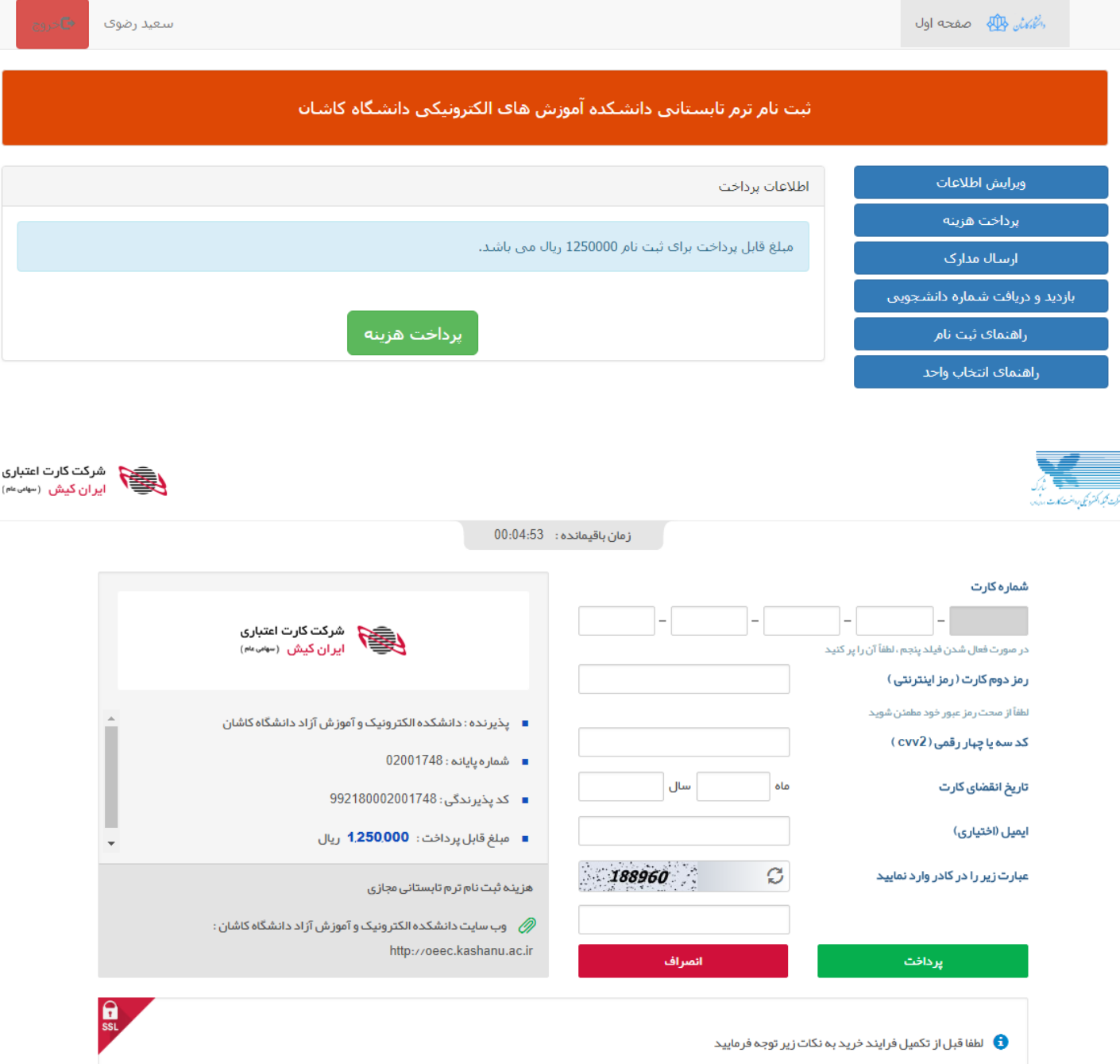

درگاه پرداخت اینترنتی ایران کیش با استفاده ار پروتکل امن SSL به مشتریان خود ارایه خدمت نموده است و با آدرس https://ikc.shaparak.ir شروع می شود، خواهشمند است به منظور جلوگیری از سو، استفاده های احتمالی پیش از ورود هرگونه اطلاعات، آدرس موجود در بخش مرورگر وب را با آدرس فوق ساید دا معاشر مشاهده هر نوع مغایرت احتمالی سریعا با شماره 25949-210 مرکز ارتباط با مشتریان ایران کیش تماس حاصل نمایید.

- از صحت نام فروشنده و مبلغ نمایش داده شده اطمینان حاصل نمایید.
- برای جلوگیری از افشای رمز کارت خود، لطفا حتی المقدور از صفحه کلید مجازی استفاده نماید.
- جبت کسب اطلاعات بیشتر، گزارش فروشگاه های مشکوک و همچنین اطلاع از وضعیت پذیر ندگان اینترنتی با شماره 85949–211 تماس بگیرید.

<mark>پ</mark> راهنمای *خ*رید

مرحله چهارم: پس از پرداخت مبلغ روی کلید ارسال مدارک کلیک کنید و مدارک را ارسال کنید. عکس سه در چهار خود و همچنین تصویر فرم میهمانی از مبدا را آپلود نمایید. برای مشاهده فایل هایی که آپلود کرده اید می توانید از دکمه های دریافت فایل الصاق شده استفاده کنید.

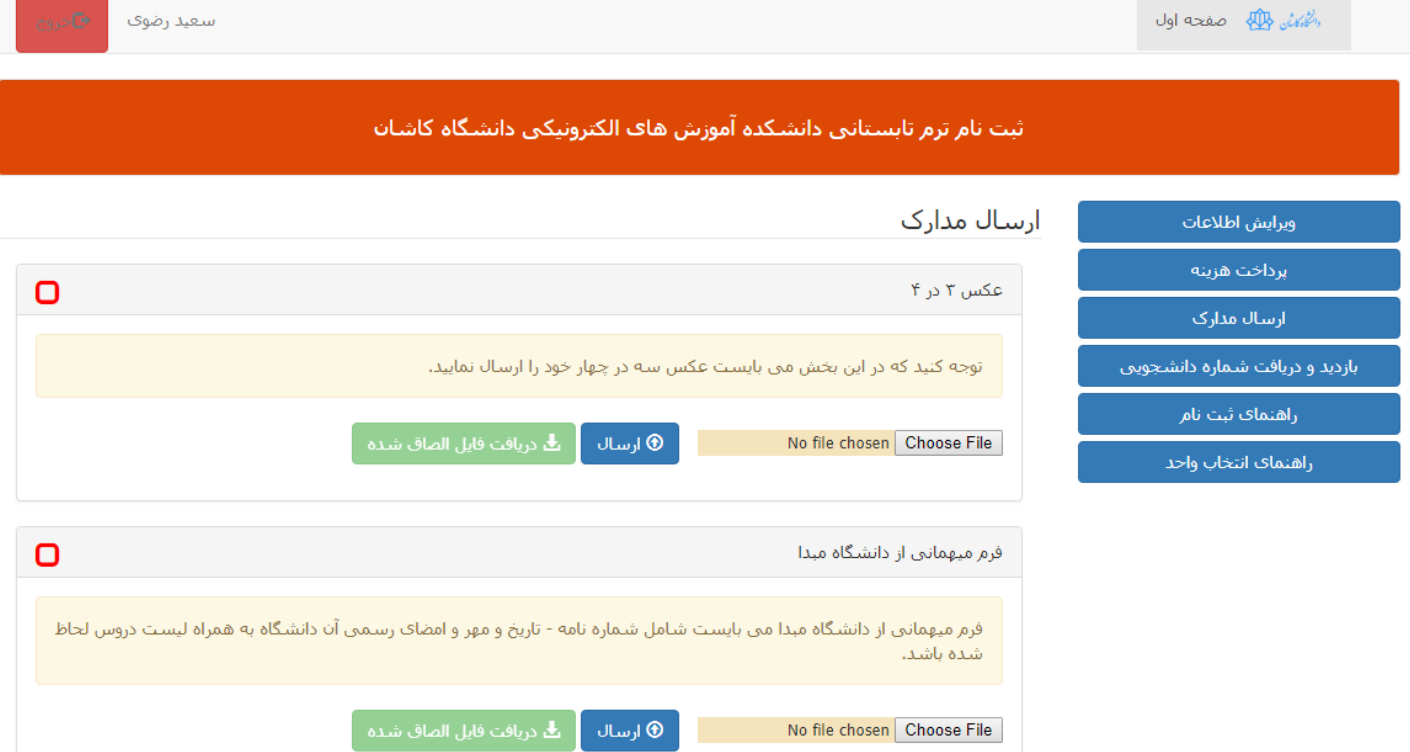

## مرحله پنجم : روی دکمه بازدید و دریافت شماره دانشجویی کلیک کنید.

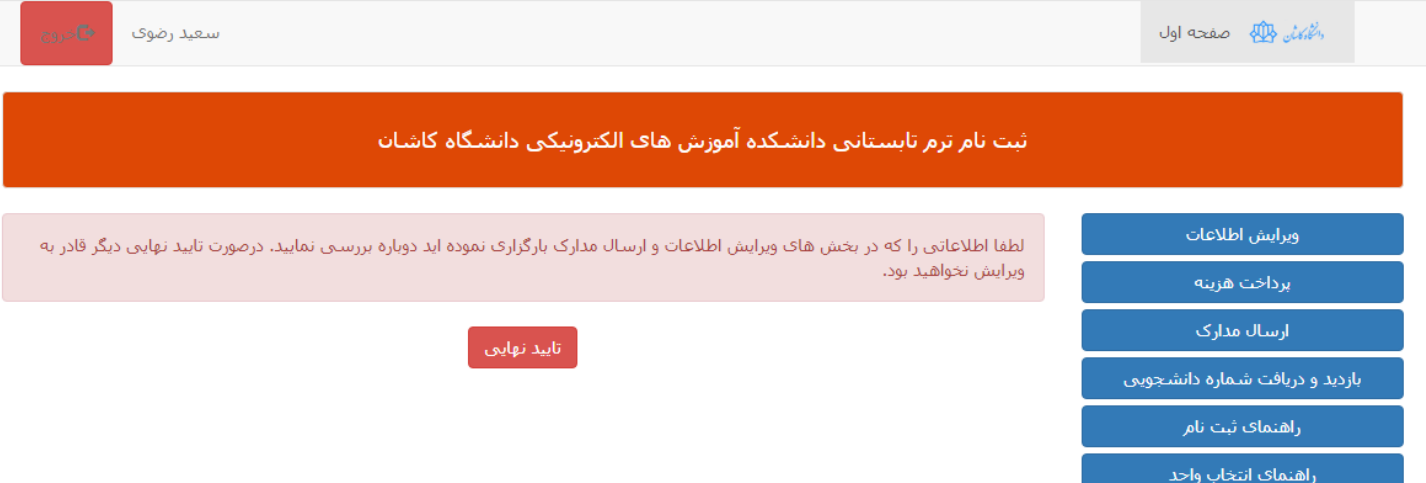

در صورتی که مدارک و اطلاعات وارد شده را تایید می کنید روی دکمه تایید نهایی کلیک کنید. برای مشاهده اطلاعات وارد شده روی دکمه ویرایش اطلاعات کلیک و برای دریافت تصاویر دریافت شده به بخش ارسال مدارک مراجعه نمایید.

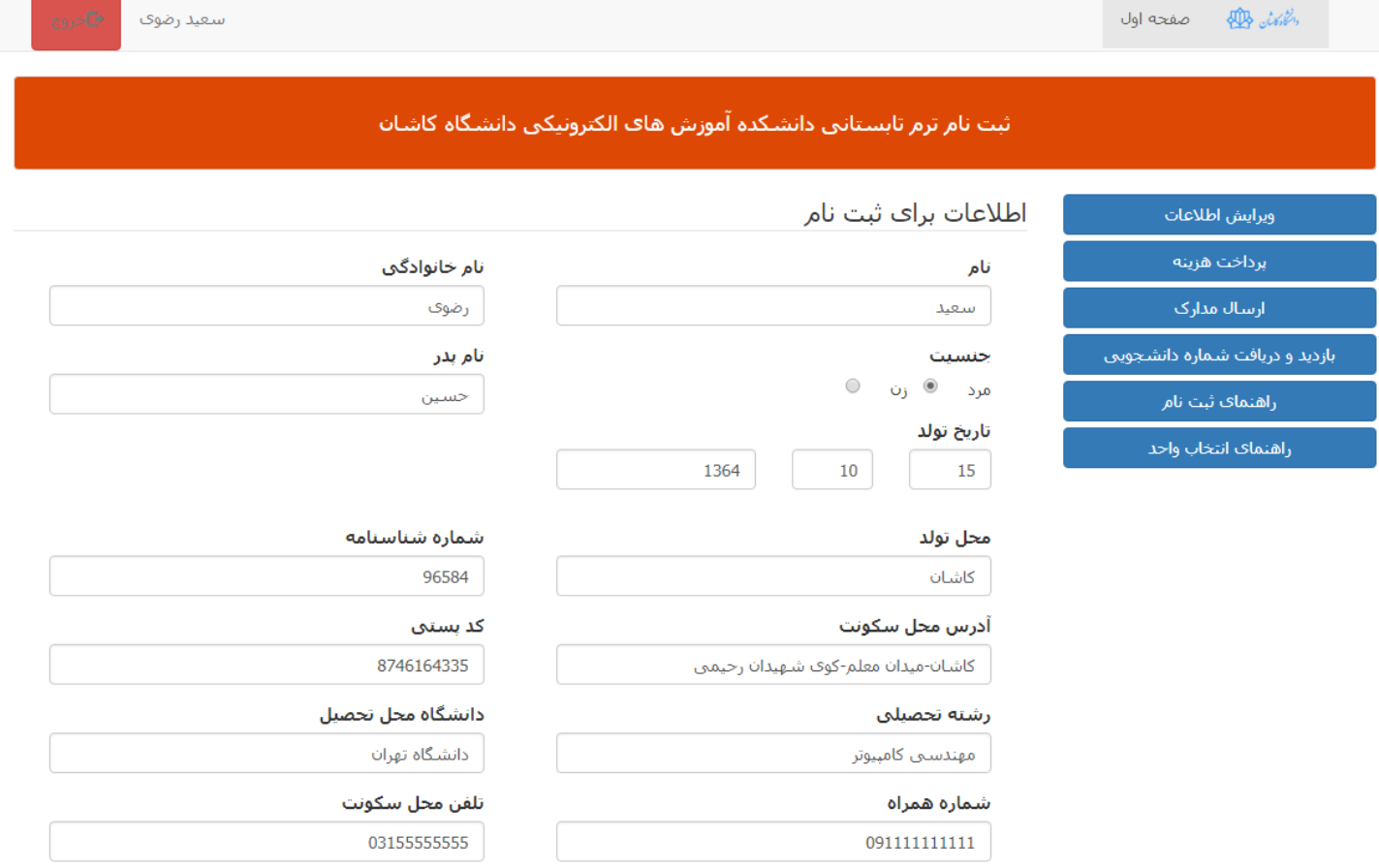

أيميل

sdfsf@fgfdg.com

## مرحله ششم: شماره دانشجویی و رمز ورود در صفحه زیر به اطالع شما می رسد.

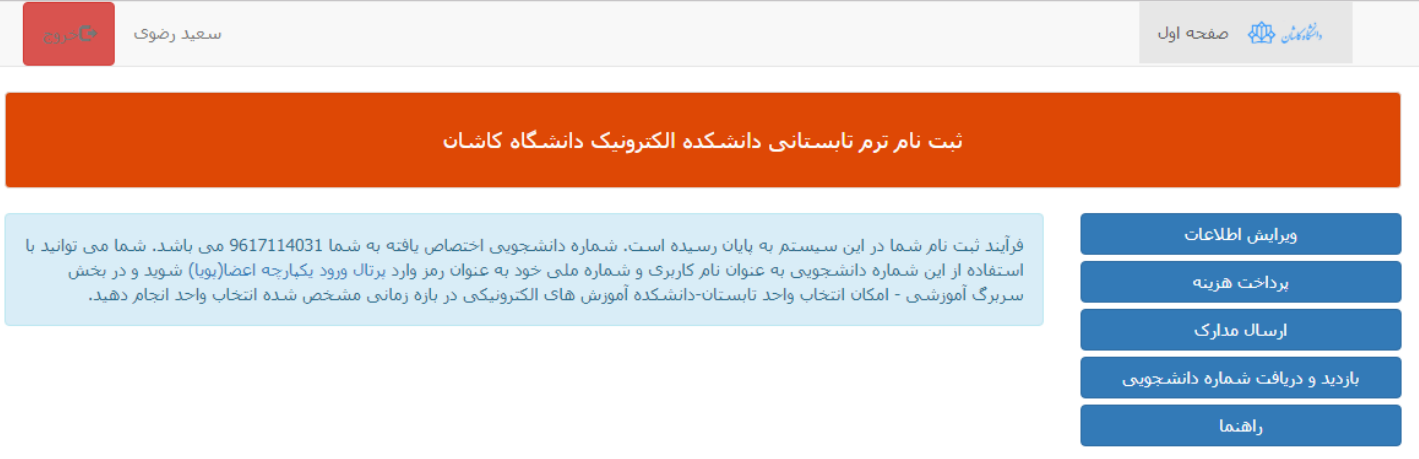

or  $\frac{1}{N}$  !

**(i)** Not secure | pooya.kashanu.ac.ir/gateway/PuyaAuthenticate.php

ورود به سیستم<br>شناسه کاربری **FOR PERITHER** كلمة عيور **EXERNAL ADDRESS** ورود

سیستم جامع دانشگاهی سدف، ( پرتال ورود یکپارچه دانشجویان ، کارکنان و اعضای هیات علمی )<br>تهیه شده توسط مرکز فناوري اطلاعات و ارتباطات دانشگاه فردوسی مشهد و دانشگاه کاشان ۱۳۸۱-۱۳۹۶<br>هر گونه سوء استفاده از این سایت به استناد آی